### 25Live Classroom Scheduling

A How to Guide Start by going to:

https://25live.collegenet.com/musc/

Sign in with your Net ID

For help contact: 25live-centsched@musc.edu

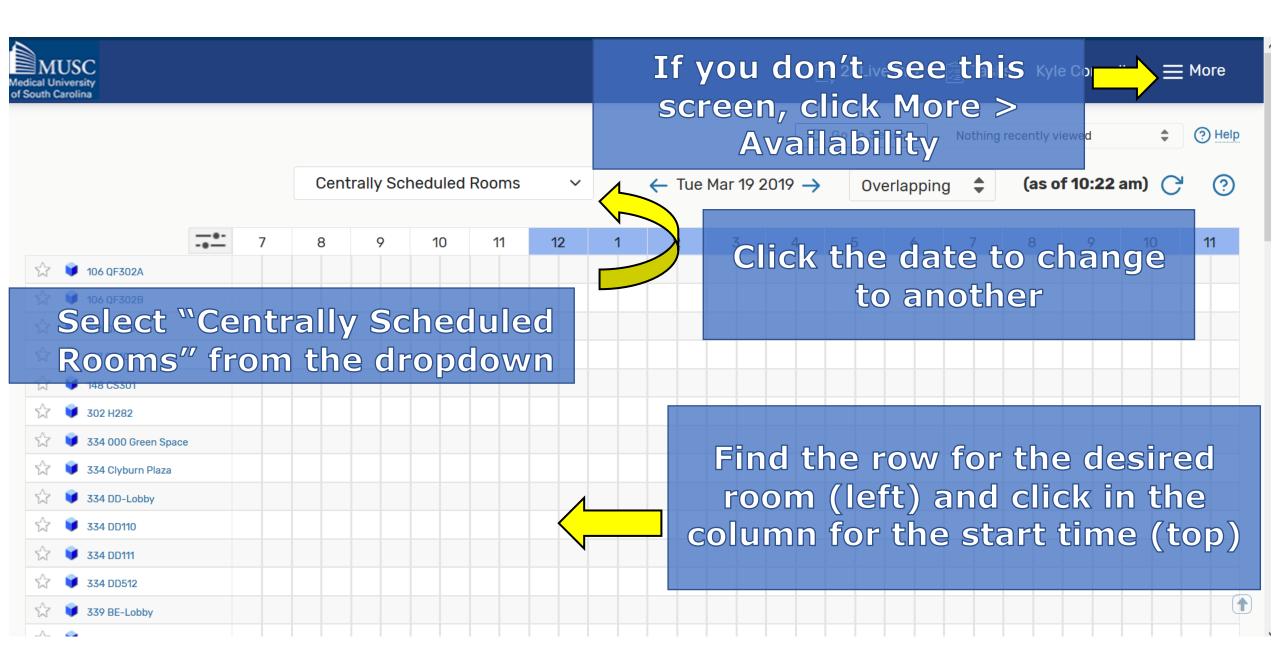

This reservation wizard is designed to collect the information needed to schedule an event.

Please be as detailed as possible when submitting this information.

\* All Requests Subject to Approval \* Please note: it takes 24-48 hours to book any request.

Event Name - Required (i)

| Event Title for | Published Calendars | - Required ( | î) |
|-----------------|---------------------|--------------|----|
|-----------------|---------------------|--------------|----|

Event Type - Required (i)

| Select an | item | $\sim$ |
|-----------|------|--------|
|-----------|------|--------|

Primary Organization - Required ()

Search organizations 🗸 Remove

Additional Organizations (i)

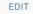

Create Organization

Expected Attendance - Required ()

Event Description - Required (i)

 File • Insert • View • Format • Tools •

 •
 •
 •
 •
 Format • Tools •

 •
 •
 •
 •
 •
 •

 •
 •
 •
 •
 •
 •

 •
 •
 •
 •
 •
 •

 •
 •
 •
 •
 •
 •

 •
 •
 •
 •
 •
 •

 •
 •
 •
 •
 •
 •

 •
 •
 •
 •
 •
 •

 •
 •
 •
 •
 •
 •

 •
 •
 •
 •
 •
 •

 •
 •
 •
 •
 •
 •

 •
 •
 •
 •
 •
 •

 •
 •
 •
 •
 •
 •
 •

 •
 •
 •
 •
 •
 •
 •
 •

 •
 •
 •
 •
 •
 •
 •
 •

 •
 •
 •

Begin entering event info. Fill out all Required fields. Click the i for additional info.

| Date and Time - Required | <b>(</b> ) |
|--------------------------|------------|
| Thu Nov 21 2019          |            |
| 4:30 pm                  |            |
| То:                      |            |

5:00 pm

The date and start time you chose will be shown. Set the desired end time.

 $\sim$ 

This event begins and ends on the same day

Event Duration: **30 Minutes** 

| Additiona   | Additional time                            |            |             |    |         |  |  |
|-------------|--------------------------------------------|------------|-------------|----|---------|--|--|
| Setup Tim   | e                                          |            |             |    |         |  |  |
| 0           | Days                                       | 0          | Hours       | 30 | Minutes |  |  |
| Pre-Event   | Time                                       |            |             |    |         |  |  |
| 0           | Days                                       | 0          | Hours       | 0  | Minutes |  |  |
| Post-Even   | t Time                                     |            |             |    |         |  |  |
| 0           | Days                                       | 0          | Hours       | 0  | Minutes |  |  |
| Takedown    | Time                                       |            |             |    |         |  |  |
| 0           | Days                                       | 0          | Hours       | 0  | Minutes |  |  |
|             | Reservation Start: Thu Nov 21 2019 4:00 pm |            |             |    |         |  |  |
| Reservation | n End: <b>Th</b> u                         | I Nov 21 2 | 019 5:00 pm | 1  |         |  |  |
|             | ition Dura<br><b>1 Hour</b>                | tion:      |             |    |         |  |  |
|             |                                            |            |             |    |         |  |  |

Click Additional Time to add pre/post-event time to the reservation For recurring events: Add more dates by clicking repeating pattern or clicking dates in the calendar

| кер | eating | Patter | 'n   |      |     |    |
|-----|--------|--------|------|------|-----|----|
| «   | <      | Nove   | mber | 2019 | · > | »  |
| s   | м      | т      | W    | т    | F   | s  |
| 27  | 28     | 29     | 30   | 31   | 01  | 02 |
| 03  | 04     | 05     | 06   | 07   | 08  | 09 |

#### 10 | 11 | 12 | 13 | 14 | 15 | 1<mark>6</mark>

View All Occurrences

Click View All Occurrences to see all dates and change times

| Pattern Picker                                                                  |                      |          |               | 2        |
|---------------------------------------------------------------------------------|----------------------|----------|---------------|----------|
| How does this event repeat?                                                     | Monthly              | <b>+</b> |               |          |
| Repeats every                                                                   |                      |          |               |          |
| month 🗘                                                                         |                      |          |               |          |
| <ul> <li>Repeat by Day Add Repeat</li> <li>Repeat by Position Add Re</li> </ul> | Day<br>peat Position |          |               |          |
| Repeats through<br>Thu Nov 21 2019                                              |                      |          |               |          |
|                                                                                 | terations            |          |               |          |
|                                                                                 | terations            |          |               |          |
|                                                                                 |                      |          | Cancel Select | t Patter |
|                                                                                 |                      |          |               |          |

| All Date Occurrences |                    |                                        |         |           |                        | ×      |
|----------------------|--------------------|----------------------------------------|---------|-----------|------------------------|--------|
| Dates                | Times              | Extra Times                            | Comment | State     | Locations              | Remove |
| Thu Nov 21 2019      | 4:30 pm<br>5:00 pm | <u>Setup Time</u> - Nov 21, 4:00 PM    |         | Active \$ | 334 000 Green<br>Space | Remove |
| Thu Nov 28<br>2019   | 4:30 pm<br>5:00 pm | <u>Setup Time</u> - Nov 28, 4:00<br>PM |         | Active \$ | 334 000 Green<br>Space | Remove |
|                      |                    |                                        |         |           |                        | Close  |

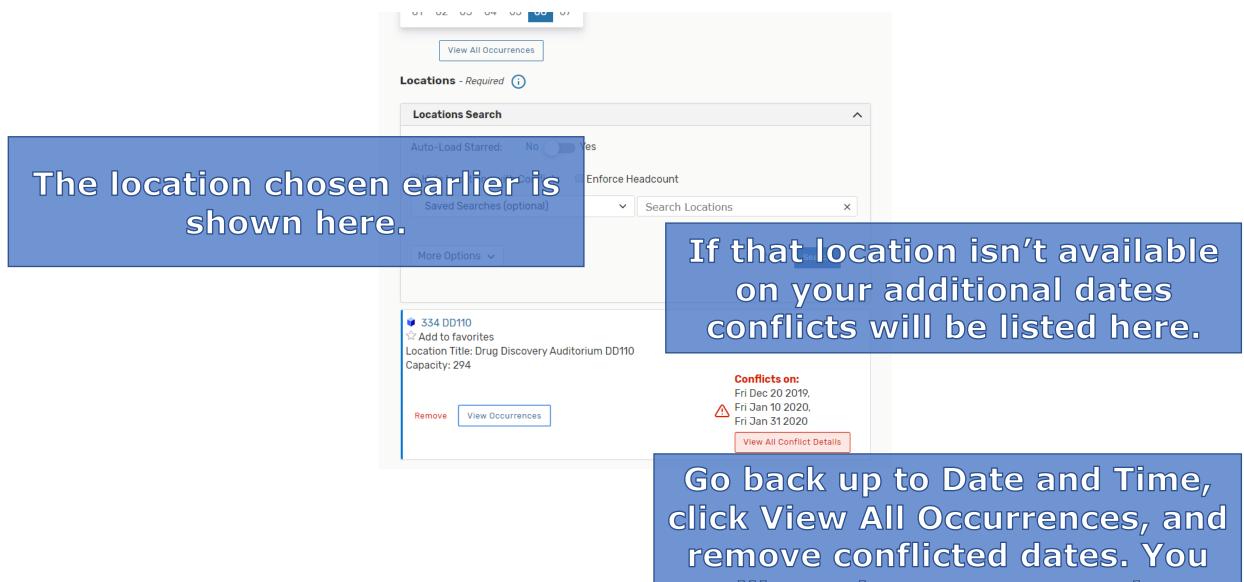

will need to create another event at an alternate location.

|                       | Resources 🥡               |                              |                                  | If publishing your event to a |   |  |
|-----------------------|---------------------------|------------------------------|----------------------------------|-------------------------------|---|--|
|                       | Resources Search          |                              |                                  | calendar, click Search        |   |  |
|                       | Auto-Load Starred:        | No Yes                       |                                  | Resources, type the calendar  | 7 |  |
|                       | Saved Searches (op        | tional) ~                    | student                          | name and hit Enter.           |   |  |
|                       |                           |                              | (i) Hint! Type :: to use SeriesQ | SQL.                          |   |  |
|                       | More Options $\checkmark$ |                              |                                  | Reset Search                  |   |  |
|                       | Add                       | Name                         | Quantity Available               | Conflict Details              |   |  |
|                       | 1 Reserve                 | Calendar-Student<br>Programs | Unlimited                        | None                          |   |  |
| Click the R<br>add tl | eserve b<br>ne resou      |                              | 1 🛊 Next Last                    | ge 1 of 1<br>t                |   |  |
|                       |                           |                              |                                  |                               |   |  |
|                       | Attached Files  i         |                              | Here y                           | you can upload file           |   |  |
|                       | Choose File No file choo  | sen                          | ē                                | attachments.                  |   |  |

| ł | Requestor                                         | Scheduler               |        |  |  |
|---|---------------------------------------------------|-------------------------|--------|--|--|
|   | Richardson, Charles $ \diamondsuit   \mathbf{v} $ | Richardson, Charles ☆ 🗸 | Create |  |  |

#### Requirements (i)

| Food/drink will be served at this event            |                                                         |  |  |  |  |  |  |
|----------------------------------------------------|---------------------------------------------------------|--|--|--|--|--|--|
| Comment                                            |                                                         |  |  |  |  |  |  |
| Publish this event                                 | Publish this event on a public-facing MUSC web calendar |  |  |  |  |  |  |
| Comment                                            |                                                         |  |  |  |  |  |  |
| This event needs AV / IT Support (might be a cost) |                                                         |  |  |  |  |  |  |
| Comment                                            |                                                         |  |  |  |  |  |  |
| Quantity                                           |                                                         |  |  |  |  |  |  |
| 0                                                  | Max: Unlimited                                          |  |  |  |  |  |  |
| Comments ()                                        |                                                         |  |  |  |  |  |  |
|                                                    |                                                         |  |  |  |  |  |  |

### Food or drink served? Need AV support? Check here and add comments. Fees will be assessed if selected.

# Agreeing to the University Policy is required.

Confirmation Notes (i)

University Policy - Required

By checking this box, I confirm that I have read, understand and agree to the terms outlined in the scheduling policy. Please note: it itakes 24-48 hours to book any request.

I agree

After Saving This Event...

I Go To Event Details

Cancel Preview

 $\overline{}$ 

## View Preview to confirm input then click SAVE.

Save